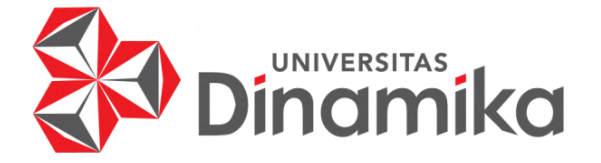

## **PEMBUATAN** *GAME* **EDUKASI** *ENSIKLOPEDIA* **HEWAN PADA PT EDUCA SISFOMEDIA INDONESIA**

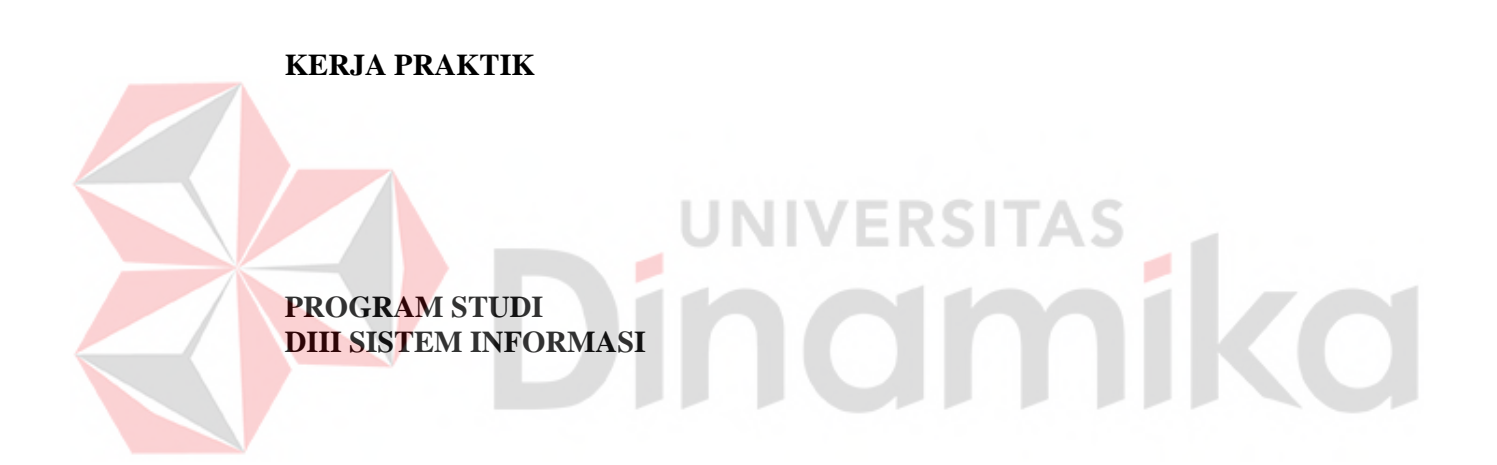

**Oleh: Firjatulloh Ichsan Cholis Wibowo 20390100002**

**FAKULTAS TEKNOLOGI DAN INFORMATIKA UNIVERSITAS DINAMIKA 2023**

## **PEMBUATAN** *GAME* **EDUKASI** *ENSIKLOPEDIA* **HEWAN PADA PT EDUCA SISFOMEDIA INDONESIA**

**KERJA PRAKTIK**

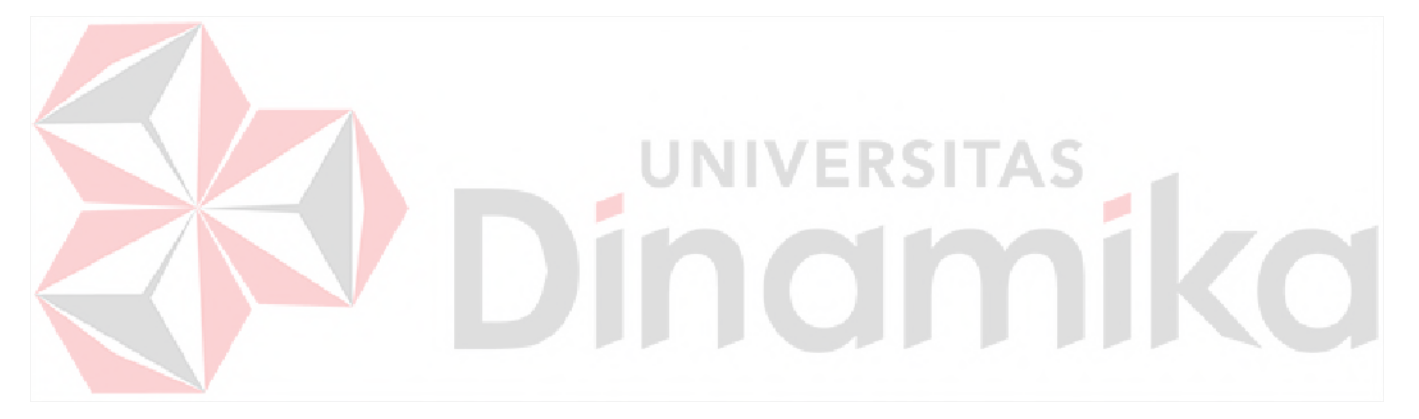

Diajukan sebagai salah satu syarat untuk mengerjakan Proyek Akhir

**Oleh:**

Nama : Firjatulloh Ichsan Cholis Wibowo

NIM : 20390100002

Program Studi : DIII Sistem Informasi

**FAKULTAS TEKNOLOGI DAN INFORMATIKA UNIVERSITAS DINAMIKA 2023**

## PEMBUATAN GAME EDUKASI ENSIKLOPEDIA HEWAN PADA PT EDUCA SISFOMEDIA INDONESIA

Dipersiapkan dan disusun oleh:

Firjatulloh Ichsan Cholis Wibowo NIM: 20390100002

Telah diperiksa dan disetujui pada tanggal 23 Januari 2023

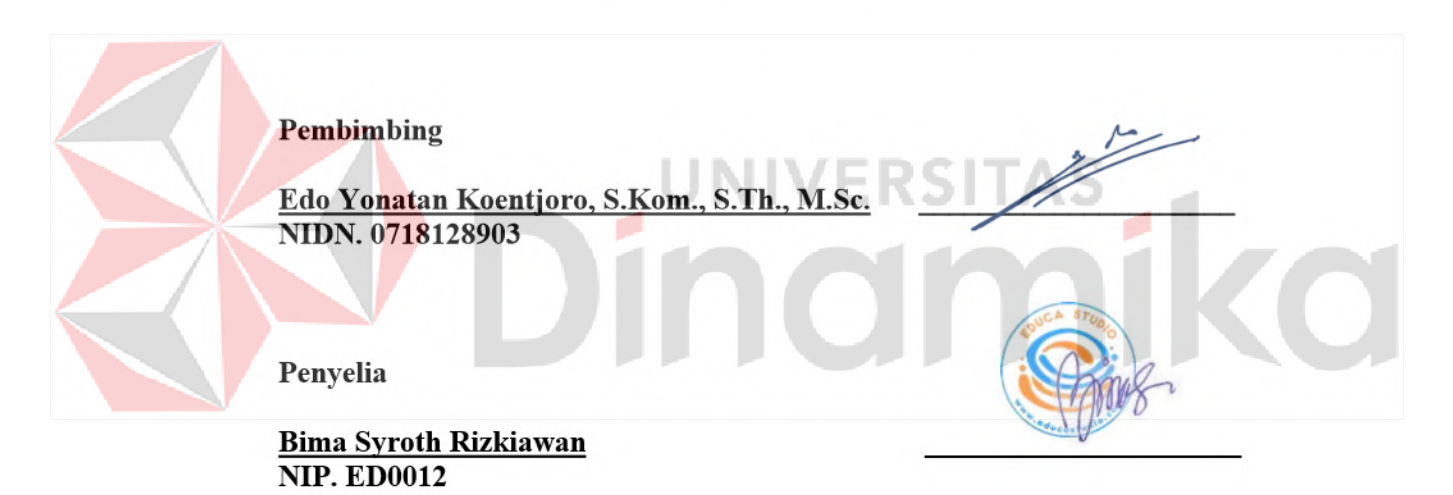

Kerja Praktik ini telah diterima sebagai salah satu persyaratan untuk mengerjakan Proyek Akhir

Digitally signed by Nunuk Wahyuningtyas, M.Kom Date: 2023.01.27 13:24:29 + 07'00'

**Nunuk Wahyuningtyas, M.Kom** Ketua Program Studi DIII Sistem Informasi

#### **ABSTRAK**

*Magang Studi Independent Bersertifikat adalah bagian dari program Kampus Merdeka yang bertujuan untuk memberikan kesempatan kepada mahasiswa belajar dan mengembangkan diri melalui aktivitas di luar kelas perkuliahan. Di program Magang Studi Independent Bersertifikat, mahasiswa akan mendapatkan pengalaman kerja di industri/dunia profesi nyata selama 1-2 semester.*

*Dengan pembelajaran langsung di tempat kerja mitra magang, mahasiswa akan mendapatkan hard skills maupun soft skills yang akan menyiapkan mahasiswa agar lebih mantab untuk memasuki dunia kerja dan karirnya.*

*Program magang bersertifikat Kelas Industri Game Developer memperlengkapi para mahasiswa dengan keterampilan hard skills and soft skills untuk menjawab kebutuhan talenta digital, khususnya Game Developer, yang siap kerja untuk setelah para peserta magang menyelesaikan program ini dan studinya di universitas.*

*Bekerjasama dengan Challenge Partners, kami menyediakan fasilitas dan modul pembelajaran di platform Binar dan project tantangan yang perlu diselesaikan oleh para peserta magang. terutama dalam bidang Game Developer.*

*Kata kunci: Game developer, sofskill, hardskill*

#### **KATA PENGANTAR**

Puji dan syukur kehadirat Allah Subhanahu wa Ta'ala, karena atas limpahan dan Karunia-Nya yang diberikan sehingga Penulis dapat menyelesaikan laporan Kerja Praktik yang berjudul "Pembuatan Game Edukasi Ensiklopedia Hewan pada PT Educa Sisfomedia Indonesia".

Laporan ini digunakan sebagai syarat dalam mengerjakan Proyek Akhir di Program Studi DIII Sistem Informasi Universitas Dinamika. Penyelesaian laporan Kerja Praktik ini tidak terlepas dari bantuan berbagai pihak eksternal maupun internal yang telah memberikan banyak masukan, nasihat, kritik dan saran, maupun dukungan kepada Penulis. Oleh karena itu, Penulis menyampaikan rasa terima kasih kepada:

- 1. Orang tua yang selalu mendukung penuh anaknya dari awal hingga akhir kegiatan magang ini.
- 2. Bapak Bima Syroth Rizkiawan, selaku mentor Gamelab.ID yang telah memberikan ilmunya selama program ini berlangsung.
- 3. Bapak Edo Yonatan Koentjoro, S.Kom., S.Th., M.Sc., yang selalu mendukung penuh saya dari awal hingga akhir kegiatan magang ini.
- 4. Ibu Nunuk Wahyuningtyas, M.Kom., yang selalu mendukung penuh saya dari awal hingga akhir kegiatan kerja praktik ini.

Penulis menyadari bahwa Kerja Praktik yang telah dibuat masih banyak terdapat kekurangan, karena keterbatasan pengetahuan dan kemampuan Penulis yang masih perlu untuk diasah dan terus dikembangkan. Semoga laporan Kerja Praktik ini dapat diterima dengan baik dan bermanfaat bagi Penulis maupun semua pihak. Semoga Allah Subhanahu wa Ta'ala membalas semua kebaikan yang telah diberikan untuk membantu Penulis.

Surabaya, 23 Januari 2023

Firjatulloh Ichsan Cholis Wibowo

## **PERNYATAAN**

# PERSETUJUAN PUBLIKASI DAN KEASLIAN KARYA ILMIAH

Sebagai mahasiswa Universitas Dinamika, Saya:

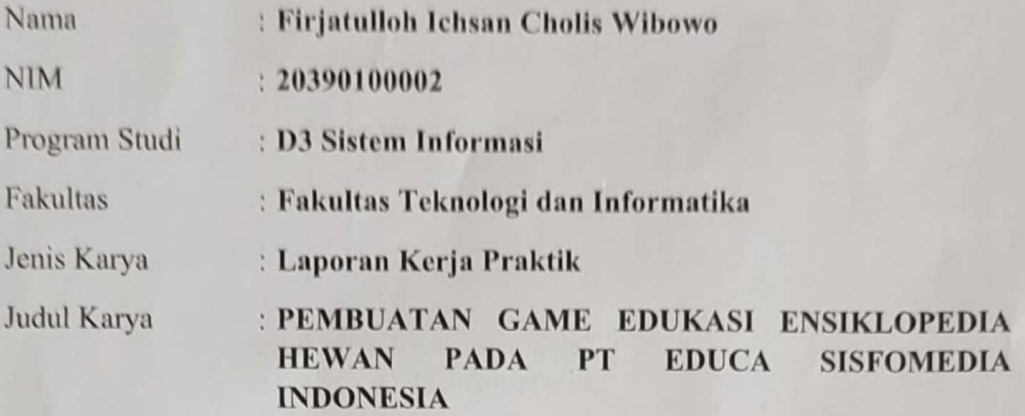

Menyatakan dengan sesungguhnya bahwa:

- $1$ . Demi pengembangan Ilmu Pengetahuan, Teknologi dan Seni, Saya menyetujui memberikan kepada Universitas Dinamika Hak Bebas Rovalti Non-Eksklusif (Non-Exclusive Royalty Free Right) atas seluruh isi/sebagian karya ilmiah Saya tersebut diatas untuk disimpan, dialihmediakan, dan dikelola dalam bentuk pangkalan data (*database*) untuk selanjutnya didistribusikan atau dipublikasikan demi kepentingan akademis dengan tetap mencantumkan nama Saya sebagai penulis atau pencipta dan sebagai pemilik Hak Cipta.
- $\overline{2}$ . Karya tersebut diatas adalah hasil karya asli Saya, bukan plagiat baik sebagian maupun keseluruhan. Kutipan, karya, atau pendapat orang lain yang ada dalam karya ilmiah ini semata-mata hanya sebagai rujukan yang dicantumkan dalam Daftar Pustaka Saya.
- 3. Apabila dikemudian hari ditemukan dan terbukti terdapat tindakan plagiasi pada karya ilmiah ini, maka Saya bersedia untuk menerima pencabutan terhadap gelar kesarjanaan yang telah diberikan kepada Saya.

Demikan surat pernyataan ini Saya buat dengan sebenar-benarnya.

Surabaya, 16 Februari 2023

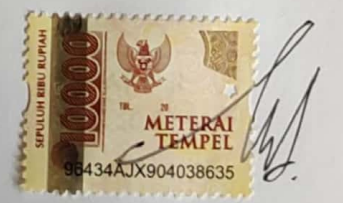

Firjatulloh Ichsan Cholis Wibowo NIM : 20390100002

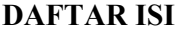

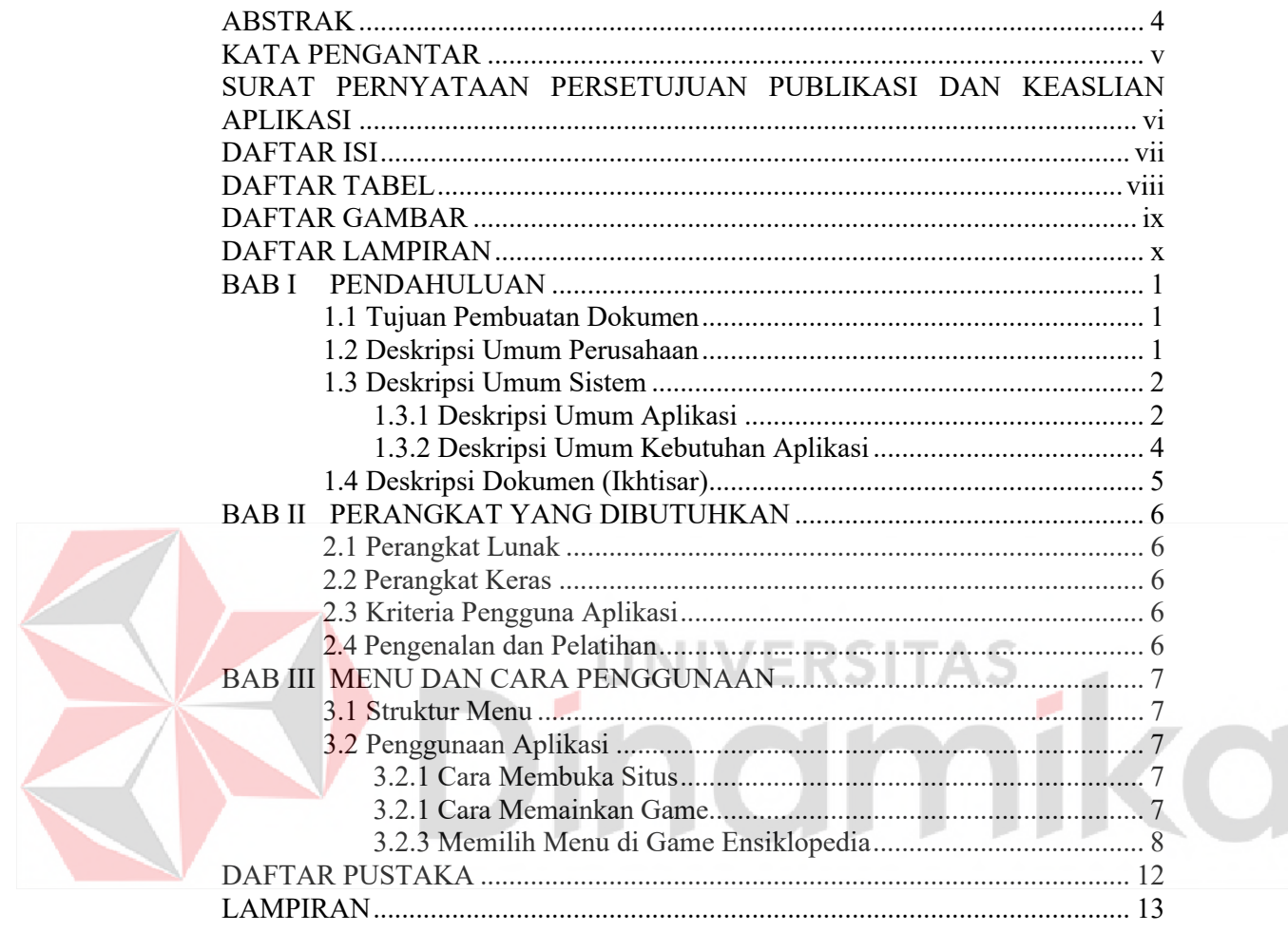

### **DAFTAR TABEL**

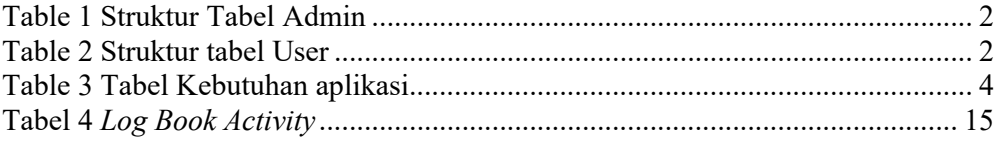

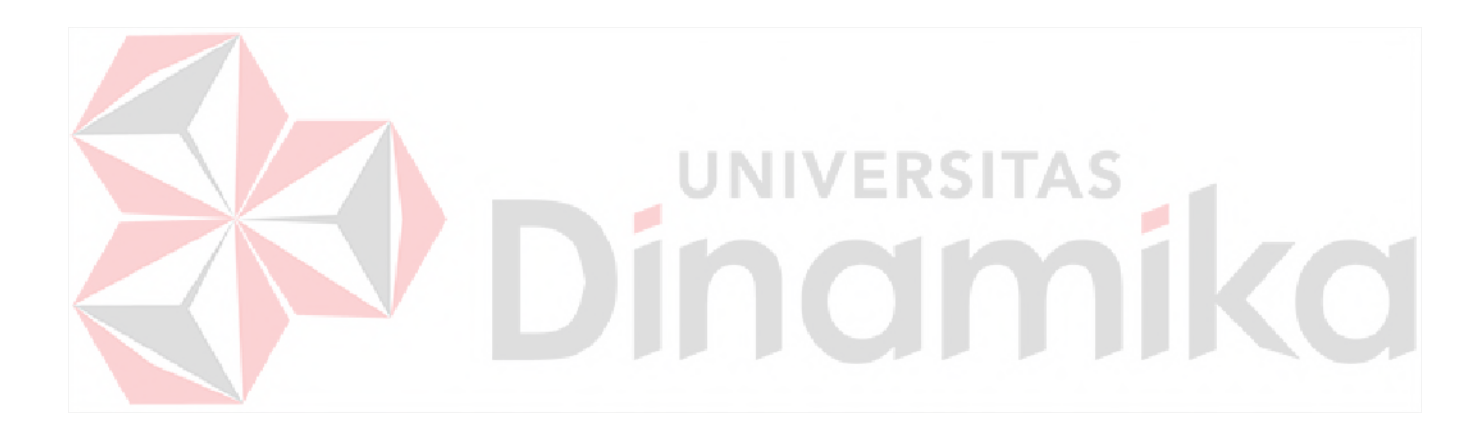

### **DAFTAR GAMBAR**

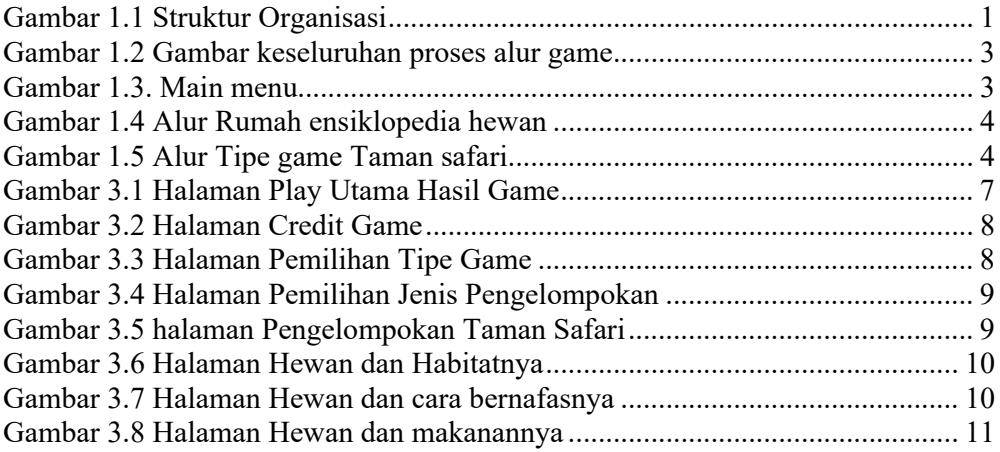

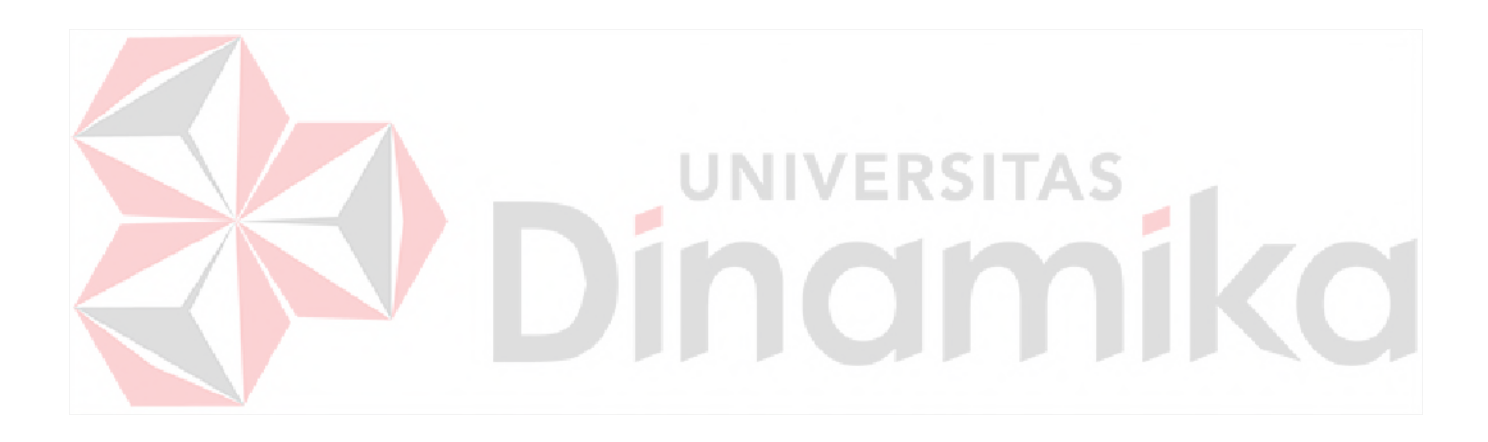

### **DAFTAR LAMPIRAN**

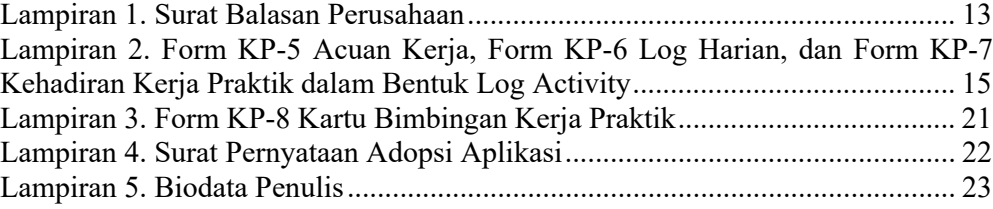

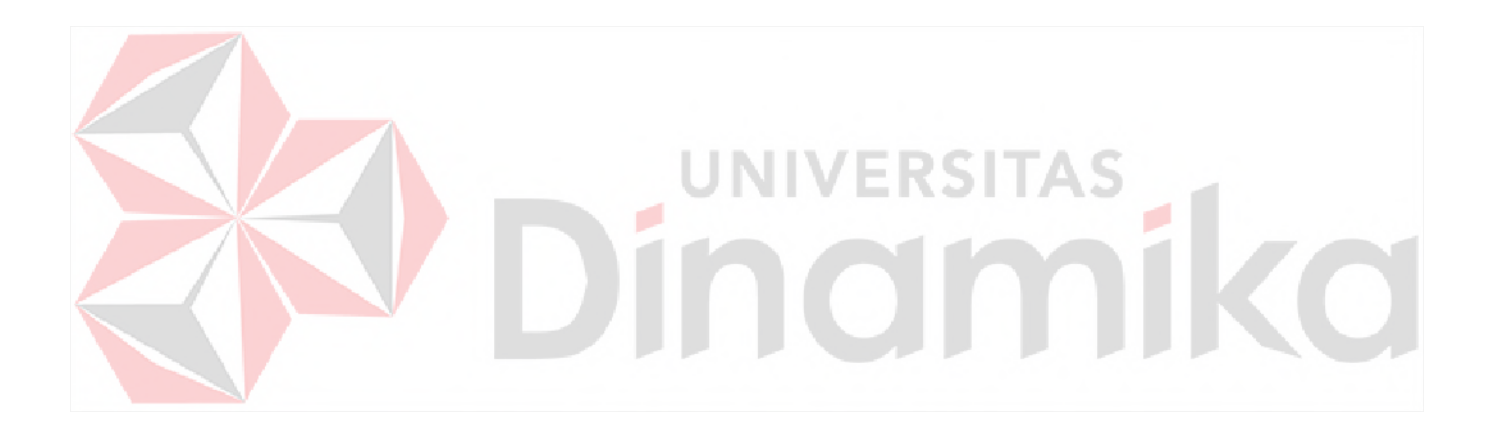

## **BAB I PENDAHULUAN**

### **1.1 Tujuan Pembuatan Dokumen**

Dokumen user manual Aplikasi *Game Ensiklopedia* Hewan ini dibuat untuk tujuan sebagai berikut:

1. Menggambarkan dan menjelaskan penggunaan aplikasi ini untuk Pengguna/User yang akan bermain *Game Ensiklopedia* Hewan.

2. Sebagai panduan instalasi, konfigurasi dan penggunaan aplikasi ini.

Pihak-pihak yang berkepentingan dan berhak menggunakan dokumen ini yaitu:

1. Administrator

Administrator menggunakan dokumen ini sebagai panduan untuk mereka bagaimana cara menggunakan dan melakukan pemeliharaan untuk aplikasi

2. Nama user berikutnya

Tujuan penggunaan user sebagai panduan untuk mereka bagaimana cara menggunakan dan memainkan *game* ini

### **1.2 Deskripsi Umum Perusahaan**

PT.Educa Sisfomedia Indonesia(Educa Studio) yang bergerak di bidang

*Technology*, dan *Business .*

Sruktur organisasi pada PT Educa Sisfomedia Indonesia (Educa Studio) bisa dilihat pada Gambar 1. Kelas Industri *Game Developer* terletak pada bagian Teknologi dibawah pimpinan CTO (*Chief Technology Officer*) dan CEO (*Chief Executive Officer*).

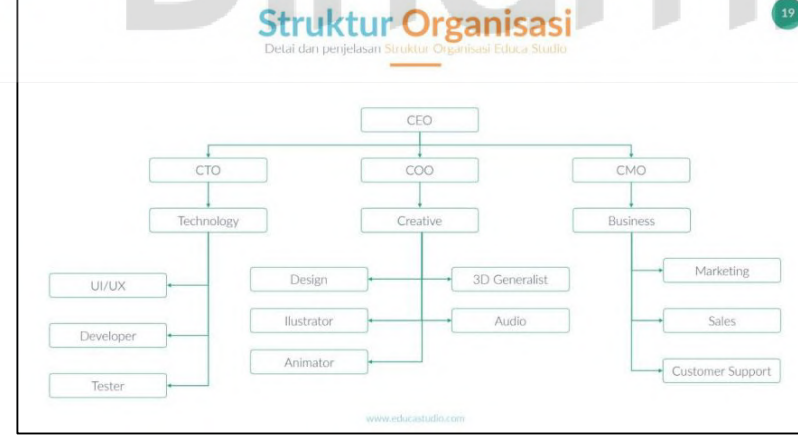

### Gambar 1.1 Struktur Organisasi

Informasi mengenai PT Educa Sisfomedia Indonesia dapat dilihat di website gamelab ( http://www.gamelab.id/about/ ). Visi perusahaan adalah mendekatkan dunia pendidikan dan dunia industry dengan menyediakan program-program yang terus diperbaiki. Mempercepat hal tersebut melalui optimalisasi pendidikan. Membuat proses peningkatan skill menjadi lebih mudah, cepat, dan murah. Sedangkan misinya adalah memberikan pelatihan dan workshop untuk peningkatan skill melalui Akademi Gamelab; Mempermudah member Gamelab untuk mengikuti program magang dengan mempertemukan mereka dengan berbagai industry melalui program Magang Gamelab; Mempertemukan talenta yang mumpuni dengan dunia industry melalui program karir Gamelab.

### **1.3 Deskripsi Umum Sistem**

### **1.3.1 Deskripsi Umum Aplikasi**

*Game Ensiklopedia* Hewan adalah aplikasi (Game) yang akan diaplikasikan di *system* android, tujuan dari aplikasi ini adalah untuk menambah wawasan dan mengedukasi pengguna/user mengenai hewan, aplikasi ini dapat digunakan di berbagai usia dan siapa saja.

### **A. Struktur Tabel**

Struktur tabel yang ada pada aplikasi digunakan untuk menyimpan kebutuhan data seperti berikut ini:

1. Struktur table *Admin*

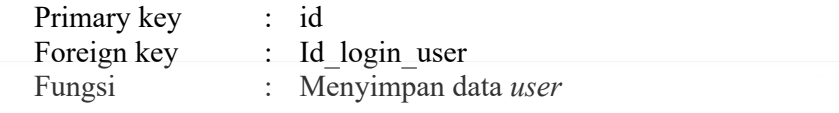

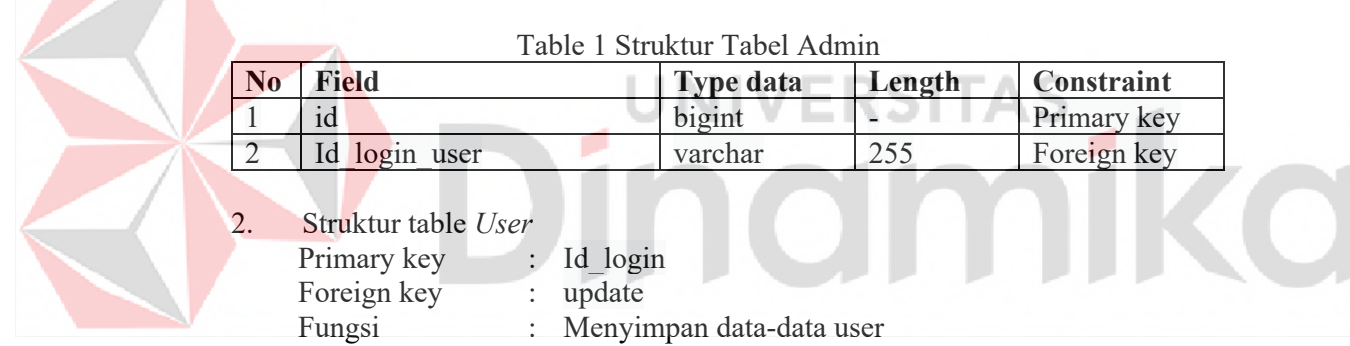

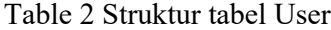

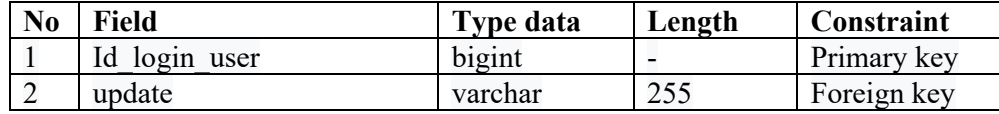

#### **B. Alur Proses Bisnis**

Berikut adalah alur proses bisnis yang ada di PT Educa Sisfomedia Indonesia.

Gambar 1.2 merupakan keseluruhan dari proses alur game *Ensiklopedia* Hewan Untuk mempermudah dalam pemahamannya, Gambar 1.2 akan dibagi menjadi 3 bagian *Main Menu*, bagian Menu game *Ensiklopedia* hewan, dan Taman Safari yang nantinya akan dijelaskan pada paragraf berikutnya.

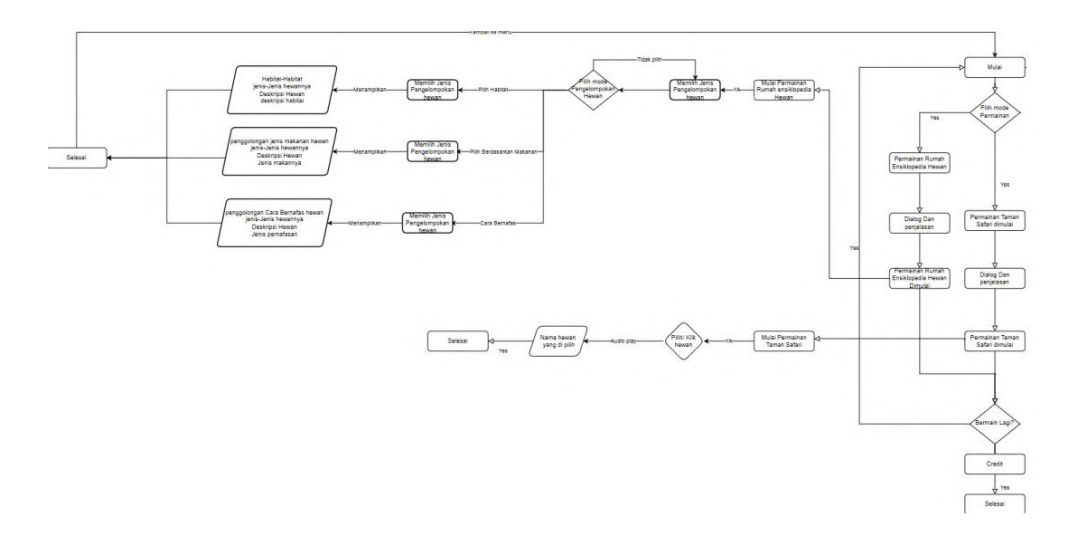

Gambar 1.2 Gambar keseluruhan proses alur game

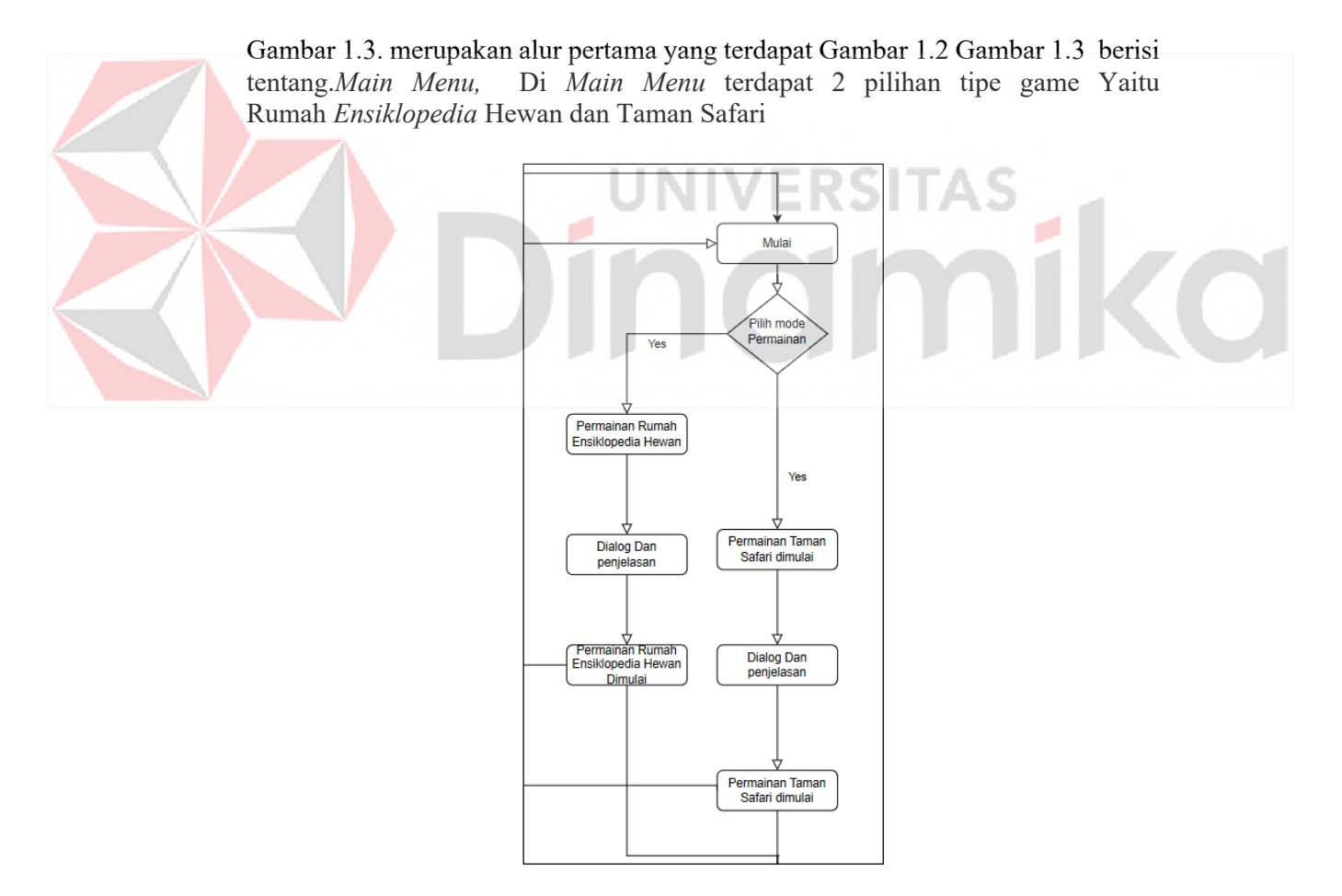

Gambar 1.3. Main menu

Gambar 1.4 merupakan alur kedua yang terdapat Gambar 1.2 Gambar 1.4 berisi tentang.Tipe game Permainan rumah ensiklopedia hewan, ketika dipilih maka akan berpindah ke halamannya selanjutnya dengan 3 tipe pemilihan game seperti di Gambar 1.4

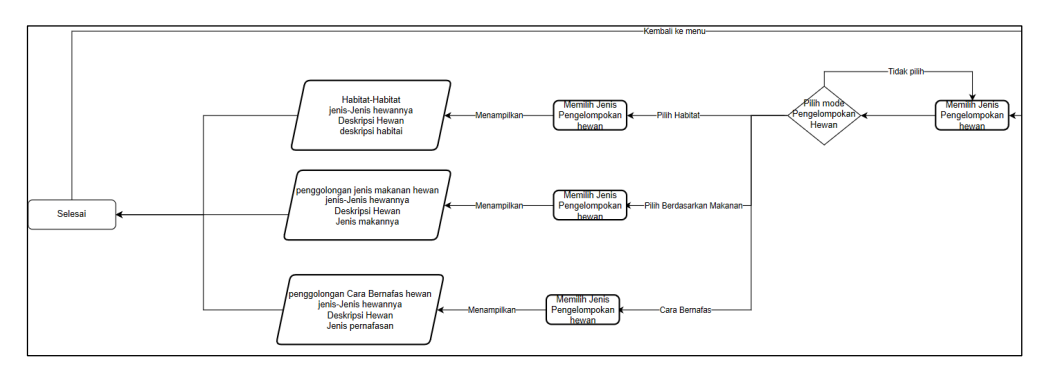

Gambar 1.4 Alur Rumah ensiklopedia hewan

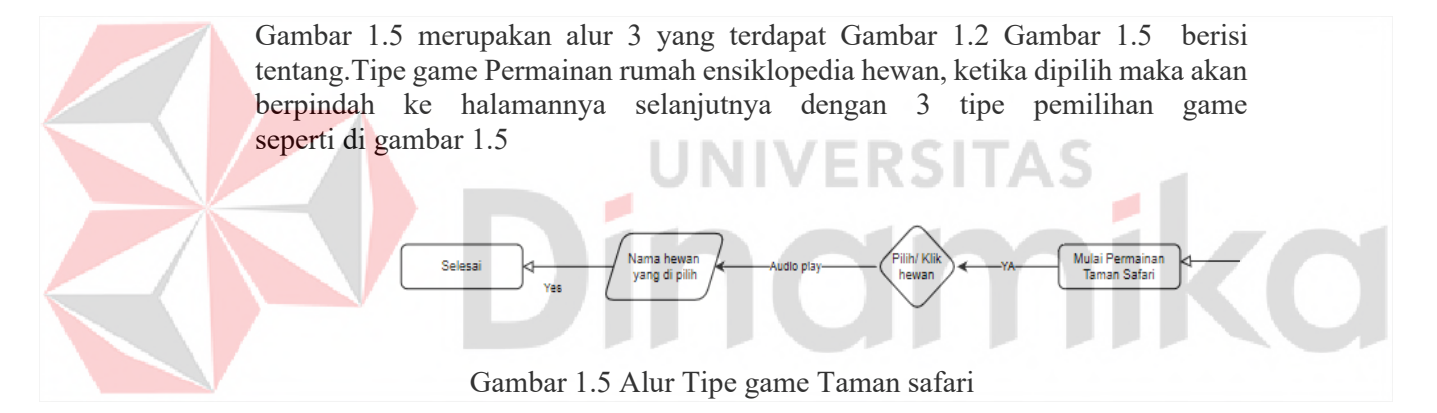

### **1.3.2 Deskripsi Umum Kebutuhan Aplikasi**

Deskripsi umum kebutuhan aplikasi yang akan diimplementasikan meliputi semua informasi yang bersifat teknis yang menjadi acuan dalam pengembangan aplikasi. Berikut adalah contoh kebutuhan aplikasi:

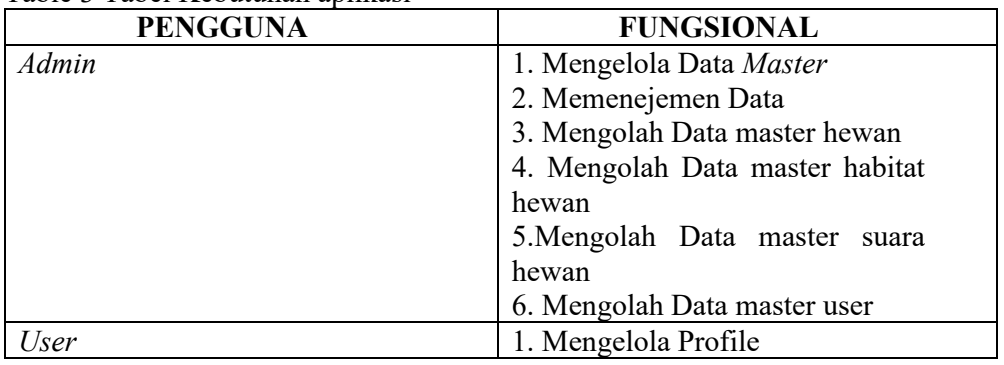

#### Table 3 Tabel Kebutuhan aplikasi

- 1. Fungsi meneglola data master Fungsi ini digunakan untuk Mengelola data mastaer pada aplikasi
- 2. Fungsi memenejemen data Fungsi ini digunakan untuk memenejemen data aplikasi
- 3. Fungsi Mengolah data Master Hewan Fungsi ini digunakan untuk Mengolah data Master Hewan-Hewan yang ada di dalam aplikasi/game
- 4. Mengolah Data master habitat hewan Fungsi ini digunakan untuk Mengolah data Master Habitat-Habitat yang ada di dalam aplikasi/game
- 5. Mengolah Data master suara hewan Fungsi ini digunakan untuk Mengolah data Master Suara yang digunakan di dalam aplikasi/game
- 6. Mengelola Profile

## **1.4 Deskripsi Dokumen (Ikhtisar)**

Dokumen ini dibuat untuk memberikan panduan penggunaan Aplikasi Game *Ensiklopedia* hewan. Dokumen ini berisikan informasi sebagai berikut:

## **BAB I**

Pada bab ini berisi tentang tujuan pembuatan dokumen, deskripsi umum perusahaan, deskripsi umum sistem dan deskripsi dokumen.

# **BAB II**

Pada bab ini berisi tentang informasi perangkat lunak dan perangkat keras yang dibutuhkan, kriteria pengguna aplikasi, dan informasi singkat tentang pengenalan dan pelatihan. NO HI

# **BAB III**

Pada bab ini berisi tentang struktur menu dan cara penggunaannya.

## **BAB II PERANGKAT YANG DIBUTUHKAN**

## **2.1 Perangkat Lunak**

Perangkat lunak yang digunakan pada *Game Ensiklopedia* Hewan dari sisi pengguna adalah sebagai berikut:

- 1. Sistem operasi Windows
- 2. Browser Google Chrome, Mozilla Firefor, Opera GX
- 3. Web server : Construct 3

## **2.2 Perangkat Keras**

Perangkat keras yang digunakan pada *Game Ensiklopedia* hewan dari sisi pengguna adalah sebagai berikut:

1. *Android mobile* dengan spesifikasi :

- Ram dan internal : 4/32
- Android : 10 (Oreo)
- Layar: 7,5 inci
- *Chipset* : Snapdragon 720
- 2. Jika tidak menggunakan *internet* tetap bisa digunakan, jika menggunakan internet minimum kecepatan *upload* **±** 512kbps

## **2.3 Kriteria Pengguna Aplikasi**

Pengguna aplikasi yang akan menggunaan aplikasi ini terutama dari sisi pengguna adalah sebagai berikut: ERD L ١D

- 1. Pengguna Admin
	- a. Memiliki pemahaman tentang menggunakan browser
	- b. Memiliki pemahaman tentang kebutuhan yang akan digunakan
- 2. Pengguna Player
	- a. Memiliki Pemahaman tentang menggunakan *Smartphone*
	- b. Memiliki Pemahaman tentang *internet*, dll

## **2.4 Pengenalan dan Pelatihan**

Pengguna yang akan terlibat pada penggunaan *Game Ensiklopedia* hewan ini akan diberi tutorial terlebih dahulu sebelum memulai menggunaan secara berkala.

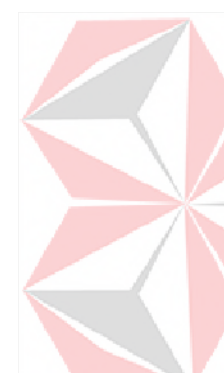

## **BAB III MENU DAN CARA PENGGUNAAN**

## **3.1 Struktur Menu**

Struktur menu pada *Game Ensiklopedia* hewan adalah sebagai berikut

- 1. Menu Dashboard
	- *a. Credit Button*
- 2. Menu Play
	- a. Pilihan Tipe *game* 1 (Rumah *Ensiklopedia* Hewan)
	- b. Pilihan Tipe *game* 2 (Taman Safari )
- 3. Menu Rumah *Ensiklopedia* Hewan
	- a. Pilihan Tipe *game* 1.1 (Hewan Dan Habitatnya)
	- b. Pilihan Tipe *game* 1.2 (Hewan Dan Cara Bernafasnya)
	- c. Pilihan Tipe *game* 1.3 (Hewan Dan Makanannya)
- 4. Menu *Game* Taman Safari

# **3.2 Penggunaan Aplikasi**

Pada bagian ini akan dijelaskan mengenai tata cara memasukkan data sebagai data sumber melalui alamat situs yang telah disediakan, kapan data harus dimutakhirkan, dan tata cara penggunaan laporan statis dan dinamis.

# **3.2.1 Cara Membuka Situs**

- Untuk memulai akses terhadap aplikasi *Game Ensiklopedia* hewan:
- 1. Bukalah aplikasi *Game Ensiklopedia* hewan
- 2. Kemudian tunggu hingga loading selesai
- 3. Akan muncul tampilan halaman depan aplikasi *Game Ensiklopedia* hewan. Maka pada layar akan tampak menu Halaman Pembuka seperti pada Gambar 3.1.

# **3.2.1 Cara Memainkan Game**

Pada Gambar 3.1 merupakan tampilan awal dari *Game Ensiklopedia* hewan.

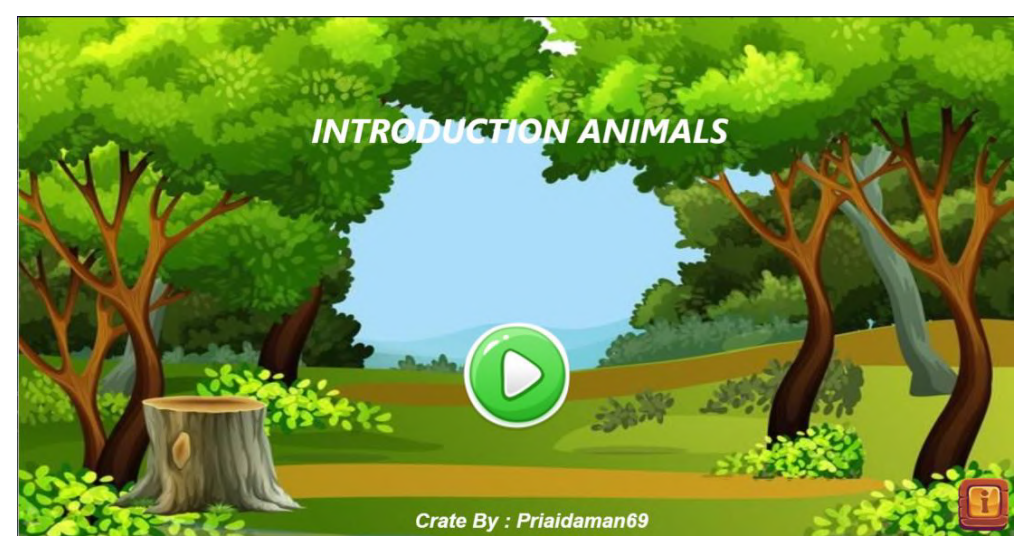

Gambar 3.1 Halaman Play Utama Hasil Game

Pada Gambar 3.2 menampilkan daftar referensi *game*, gambar, dan audio yang digunakan dalam mengembangkan *game* ini.

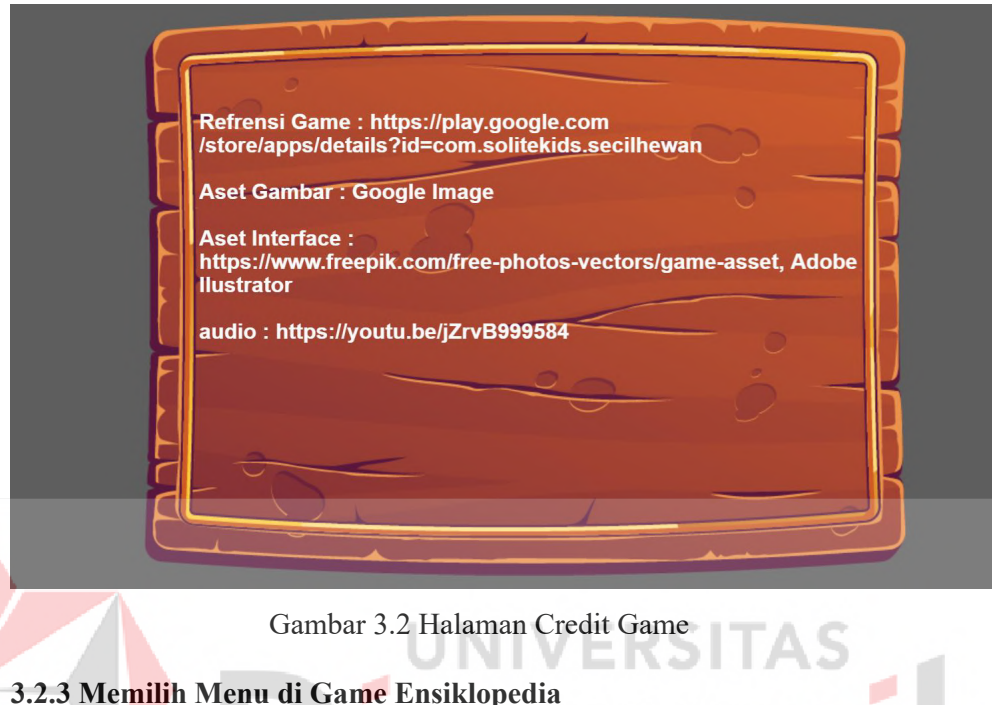

Apabila *user* telah memiliki Rumah Ensklopedia Hewan, maka akan tampil Gambar 3.4 yang berisi 3 menu lagi, yakni hewan dan habitatnya, hewan dan cara bernapas, dan hewan dan makanannya. Gambar 3.3 berisi menu tipe *game* yang akan digunakan.

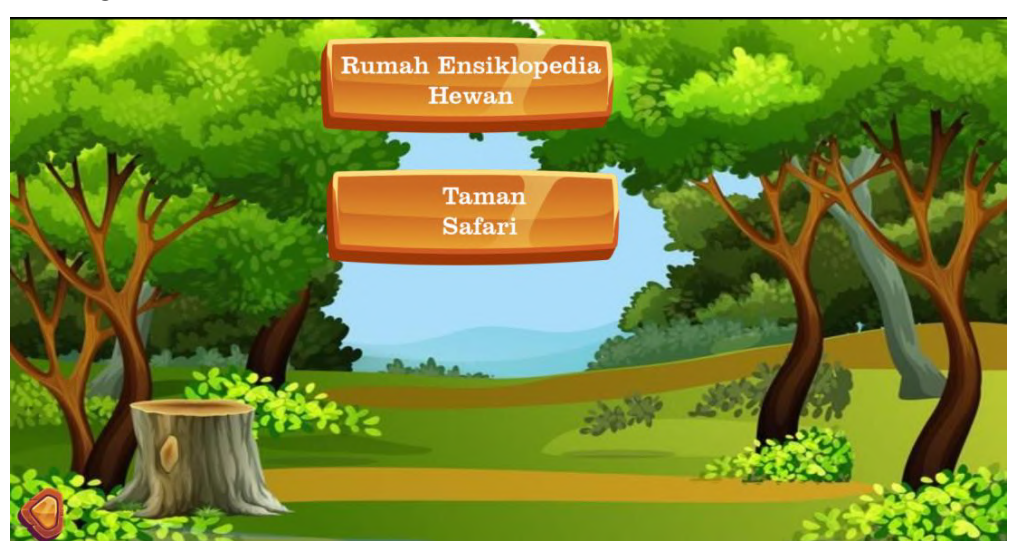

Gambar 3.3 Halaman Pemilihan Tipe Game

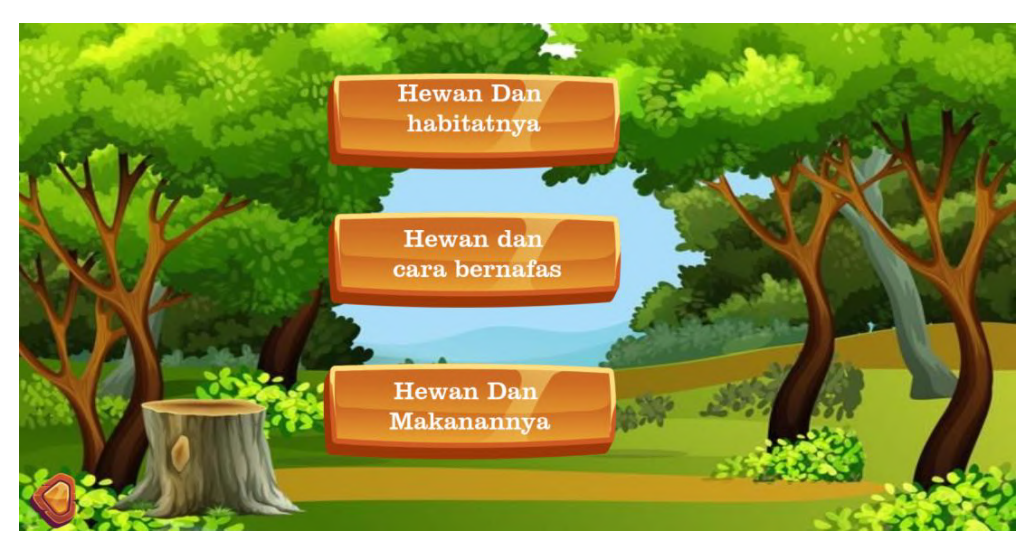

Gambar 3.4 Halaman Pemilihan Jenis Pengelompokan

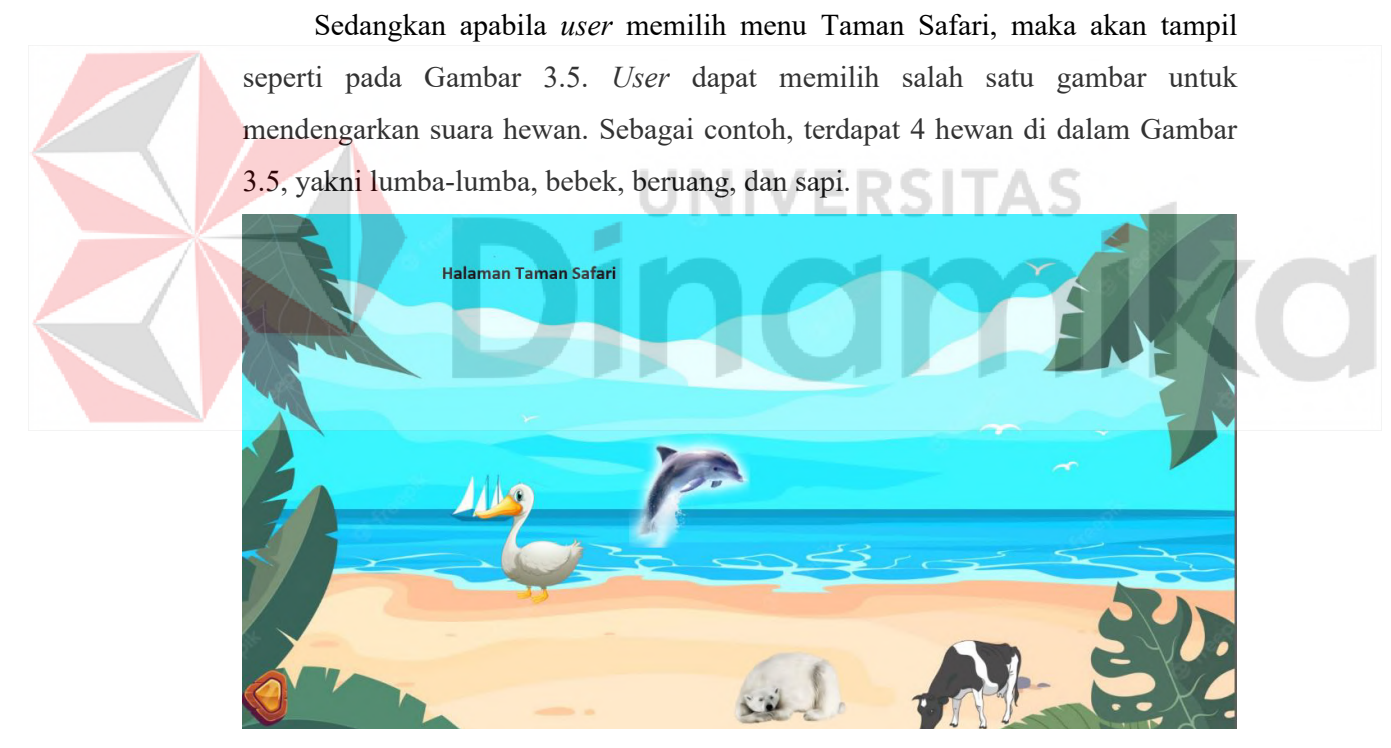

Gambar 3.5 halaman Pengelompokan Taman Safari

Berdasarkan Gambar 3.4, apabila user memilih menu "Hewan dan habitatnya", maka akan tampil seperti pada Gambar 3.6. Informasi yang diberikan berupa tempat tinggal hewan dan jenisnya. Sebagai contoh sapi dan beruang hidup di darat dan di padang rumput.

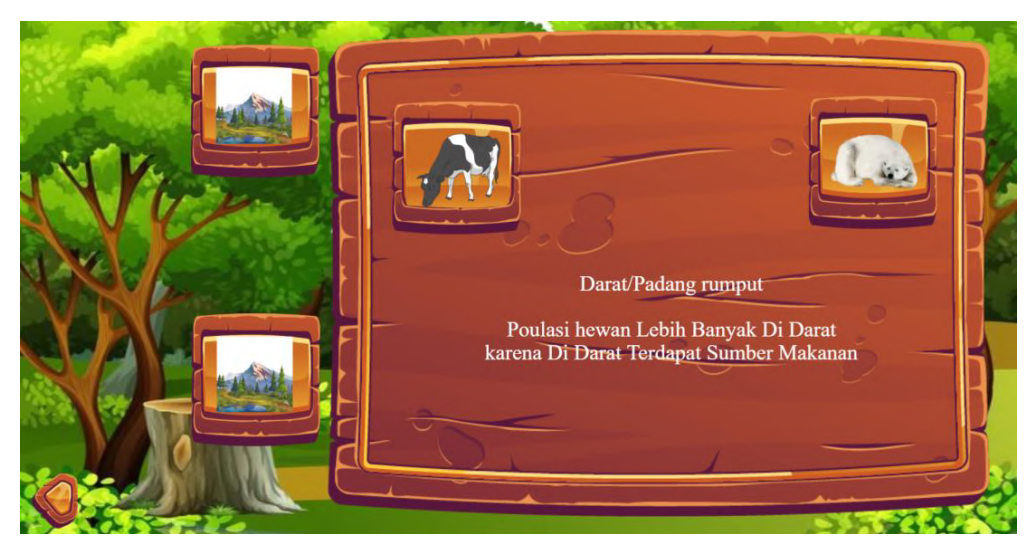

Gambar 3.6 Halaman Hewan dan Habitatnya

Berdasarkan Gambar 3.4, apabila user memilih menu "Hewan dan Cara Bernapas", maka akan tampil seperti pada Gambar 3.7. Informasi yang diberikan berupa hewan dan cara bernapasnya. Sebagai contoh lumba-lumba menggunakan paru-paru. Untuk informasi selanjutnya, dapat dilihat pada Gambar 3.7.

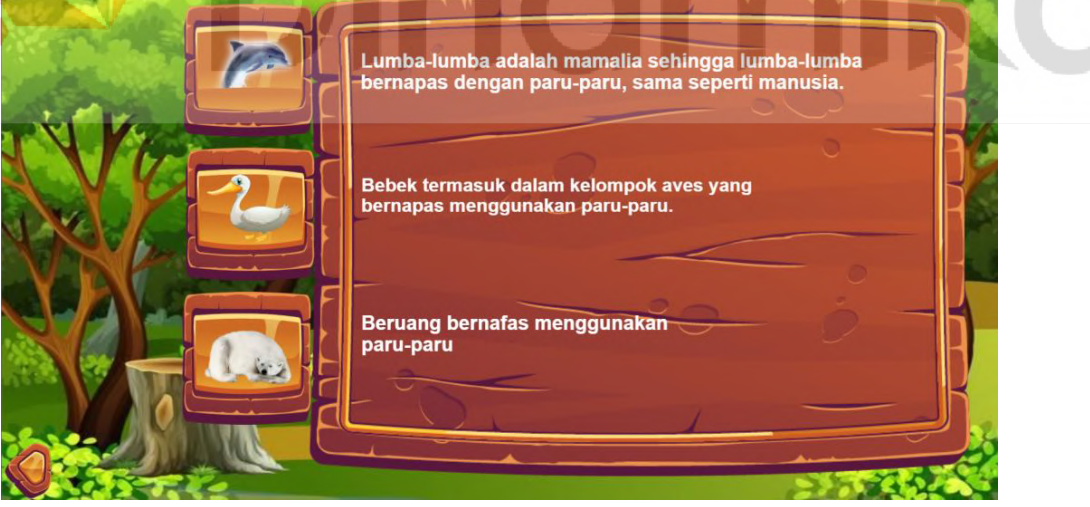

Gambar 3.7 Halaman Hewan dan cara bernafasnya

Berdasarkan Gambar 3.4, apabila user memilih menu "Hewan dan Makanannya", maka akan tampil seperti pada Gambar 3.8. Informasi yang diberikan berupa hewan dan makanan. Sebagai contoh beruang memakan ikan.

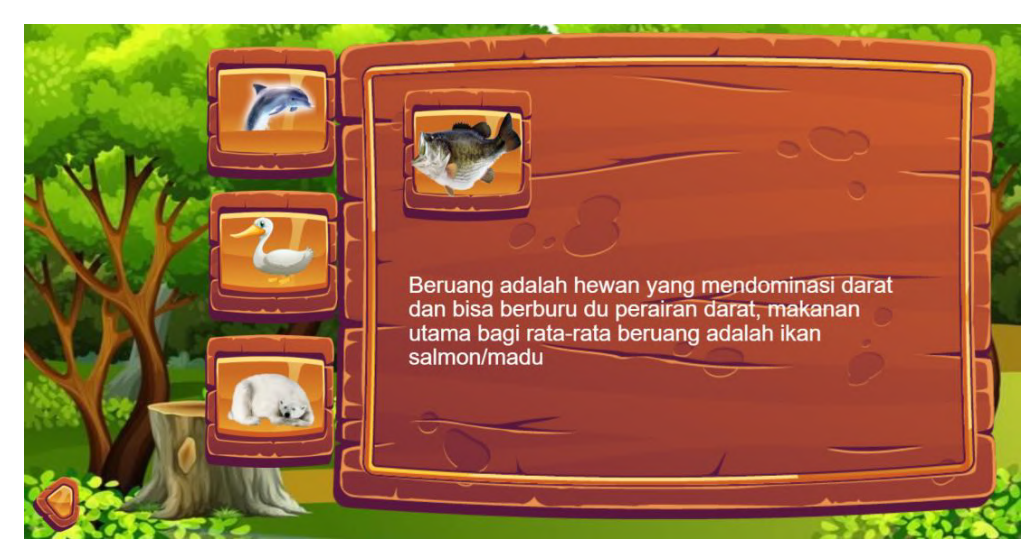

Gambar 3.8 Halaman Hewan dan makanannya

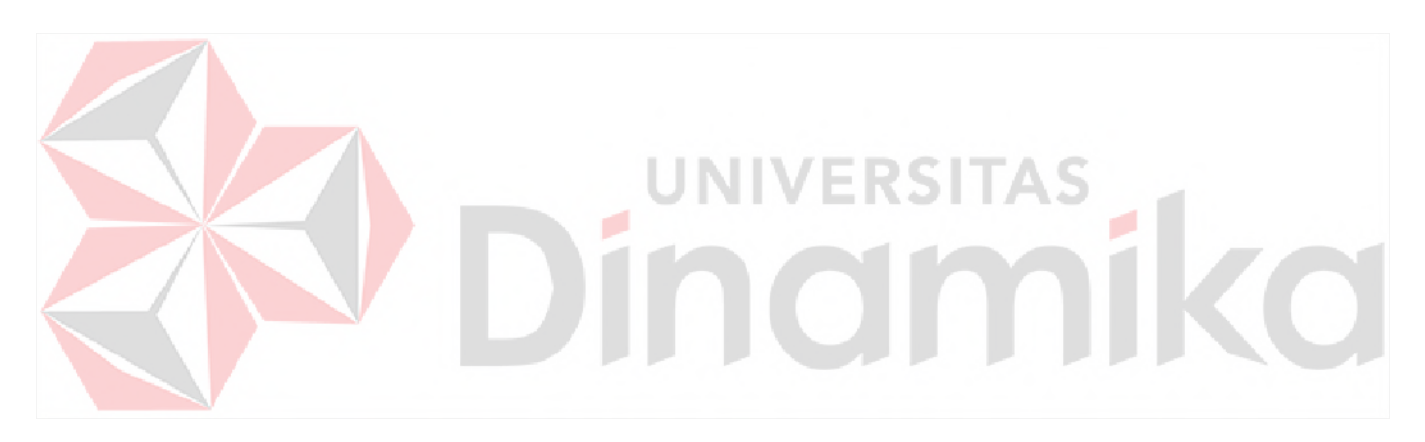

#### **DAFTAR PUSTAKA**

- [1] *Educa Studio Company Profile*
- *https://www.gamelab.id/pdf/Educa\_Studio\_Company\_Profile\_KP.pdf*
- [2] *GAMELAB INDONESIA https://www.gamelab.id/bootcamp/#competence*
- [3] *Kampus Merdeka https://kampusmerdeka.kemdikbud.go.id/activity/active*
- [4] *Syllabus Game Development : https://drive.google.com/file/d/1vjO0e9r4d2j72buuihJ4aIQDVf9pZaaR/view?u sp=share\_link*

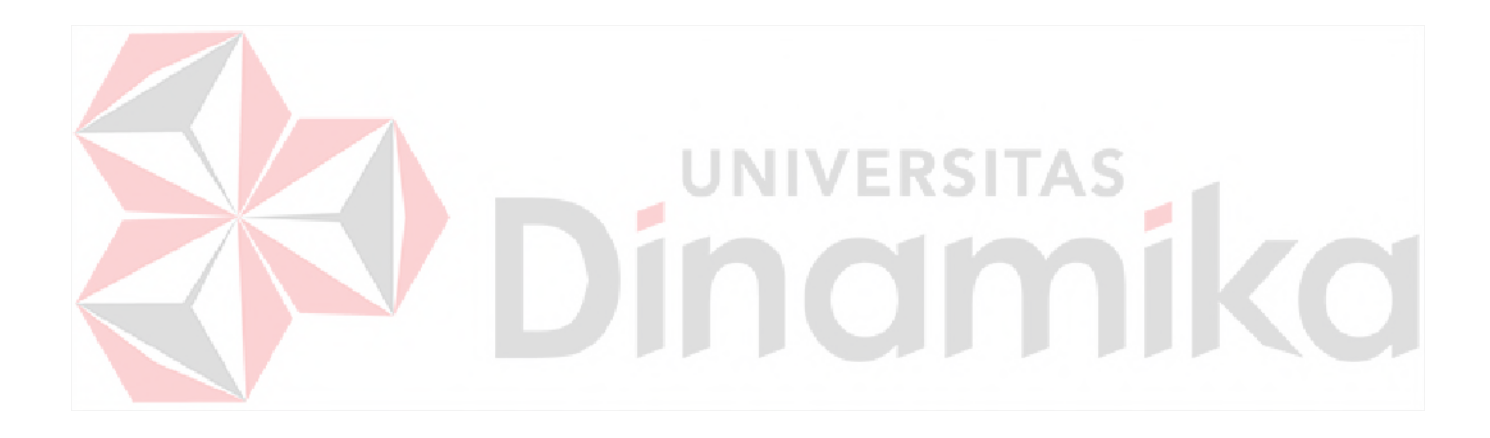